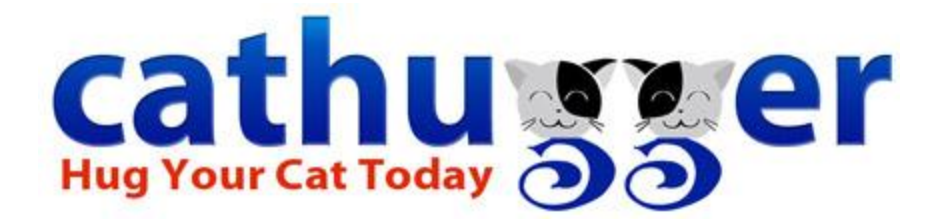

# **Learning the Ropes: Getting Set Up**

*Climb aboard matey! Let's see how yer sea legs are.* 

# **First things first:**

Please take a few moments to read the **[Terms of Use](http://cathugger.com/index.php?do=/terms/)** and **[Privacy Policy](http://cathugger.com/index.php?do=/policy/)**. Think of them as Dramamine for new sailors; you're taking a chance of irritable bowel if you don't have your equilibrium balanced. Okay, in other words, you don't want to get in trouble just because you didn't read the basic rules.

# **Next thing: register!**

Note that the first account you register is your MAIN account. Your cat profiles will be branched off it as subaccounts. Most folks tend to use their human profile as the main account. The fields are as follows:

- Full name this is your "screen name", the name that everyone will see.
- User name this is your "login name". If I understand things correctly, it is also used for links. Therefore, it is important to create a "connected" username, ie; furmonster mom, or furmonstermom.
- Email Address the address must be a valid working address. You may set up a special address for your CH notices and such, but it should be recognizably attached to your name.
- Password make it a good one. You don't want jerkhackin' pirates stealin' yer booty.
- Date of Birth apparently, the oldest you can be at the moment is 91 years.
- Gender yes, you have to pick one. There are only 2 to pick from.
- Location dang that's a long list. The world's a huge thing. (name that quote)
- Time zone the time will show in a tool bar at the bottom of your CH window.

## **Verification e-mail:**

You will need to verify that your e-mail is working before logging in for the first time. You will only need to do this once. Once you have verified your e-reality (and not a substituted one ), you will be able to log in and out as normal.

## **Logging in:**

The link in your e-mail will take you to the login page. Remember; if your username had any spaces in it, you will need to fill those spaces with underlines (furmonster mom).

# **Welcome!**

When you log in, you are taken to your Helm page. "This is your main control page. No one sees this page but you. You can manage all your details from this page. You also have a Profile page which is visible to everyone." That is a quote from the Welcome e-mail you will immediately receive.

# **Sub-accounts:**

On your Helm page, there is a box of links to manage your account. One of them says "Manage Cat Subaccounts". This is where you will add your furmily's profiles.

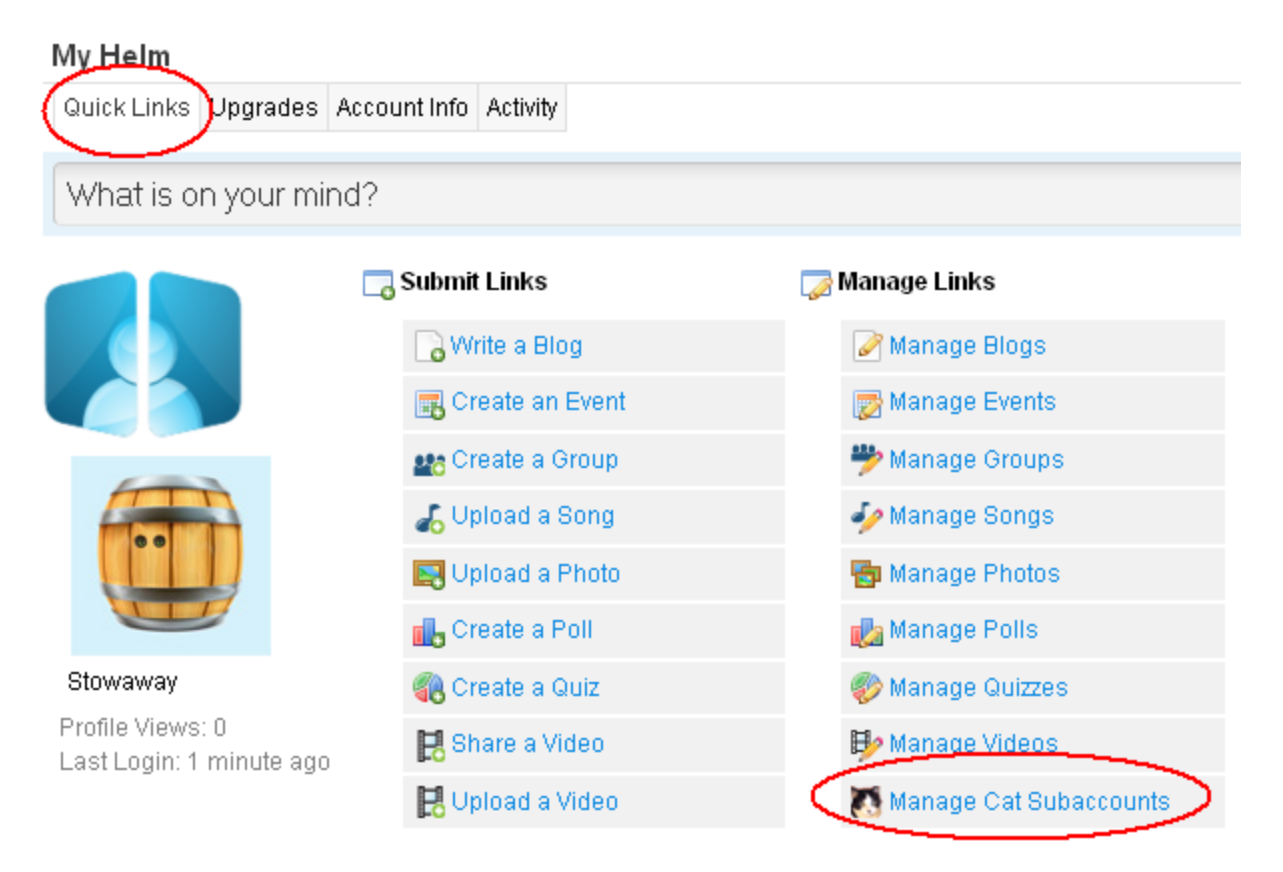

The sub-accounts are treated as individual accounts with their own logins, but CH has a nifty tool for switching users quickly and automagically. It's right under the Archangel header, with a contact card icon. The fields for your sub-accounts are as follows:

- Cat's name yes, we know they ignore it half the time, but we humans need them
- Cat's username again, the login and link name.
- Password you don't want your cat dealing nip without your supervision, now.
- Date of Birth apparently the maximum age for a cat is 44. Who knew?
- Gender again, 2 to choose from. Spay/neutering doesn't change gender.
- Breed this is not a yes or no question.
- Coloration most standard colors included
- Other color I suppose this might be for the case of painted cats?
- Weight in pounds, or a close approximation. Don't ask me to convert metrics.
- Bio as in "biography", not a bodily function.

Again, once you hit the "sign up" button, you will be taken to your cat's Helm page. Your cat will also have their very own profile page as well. *If you want to edit anything in your cat's basic information above, you will need to use the "manage cat subaccounts" link from the Helm of your main account*. Otherwise, most other editing needs to be done while logged in on the account being edited.

On the red Navigation Bar that is on every page, there is a link for settings. I believe you may need to set each profile individually.

#### **Account Settings:**

Edit your account information. Change your name and username up to 3 times. Enter in a forum motto that will show at the bottom of your forum posts. There is also a paypal field for upgrading and making purchases through the site. This is also where you would cancel your account (we're hoping that field just gathers dust).

#### **Privacy Settings:**

Pretty self-explanatory; determines who gets to see what on your profile pages. Also determines the notifications you will get for certain activities.

\*whew\* I hope this all made sense, and is enough to get you set up in your bunk. We'll cover adding pictures in another segment.